# **BAB V**

## **IMPLEMENTASI DAN PENGUJIAN**

#### **5.1 IMPLEMENTASI PROGRAM**

Implementasi program adalah kegiatan perancangan yang diterjemahkan menjadi suatu program yang dapat dioperasikan. Pada kegiatan ini pengkodean program dengan menggunakan bahasa pemograman PHP, *database* MySQL, dan *software* Dreamweaver CS 5, XAMPP dan *browser* (*firefox, chrome*, dll). Adapun hasil dari implementasi program dapat dilihat sebagai berikut :

1. Halaman *Form Login*

Halaman *form login* menampilkan *field* yang harus diisi oleh admin jika ingin masuk ke dalam sistem.

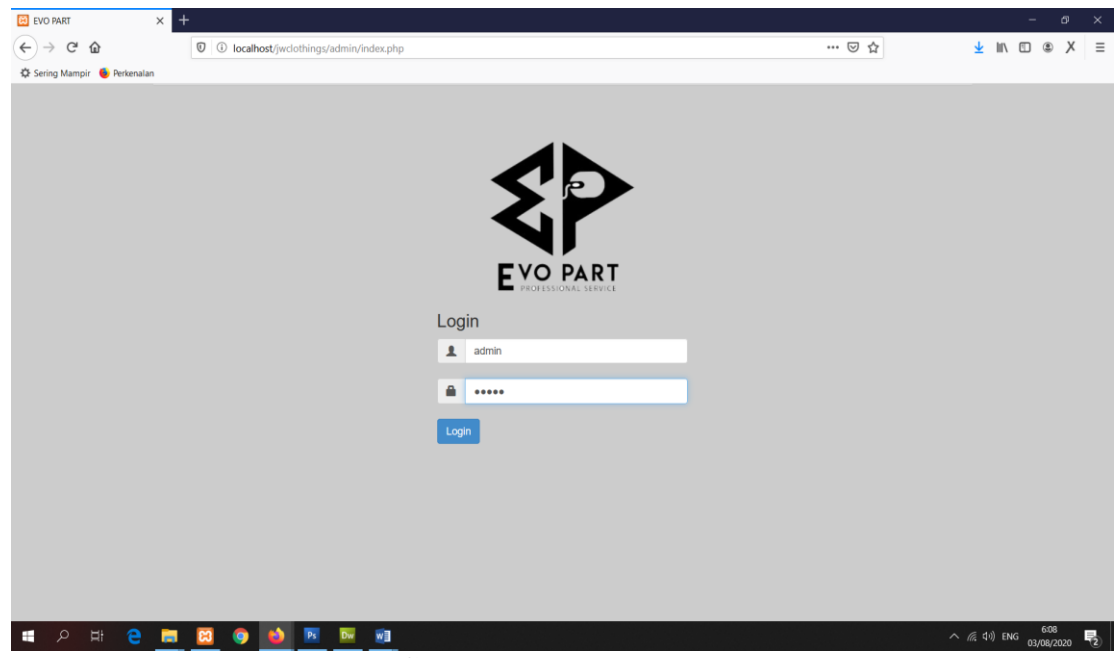

**Gambar 5.1** *Form Login*

2. Halaman Input Admin

Halaman input admin merupakan halaman yang digunakan admin untuk menginputkan data-data admin yang ingin di tambahkan kedalam sistem.

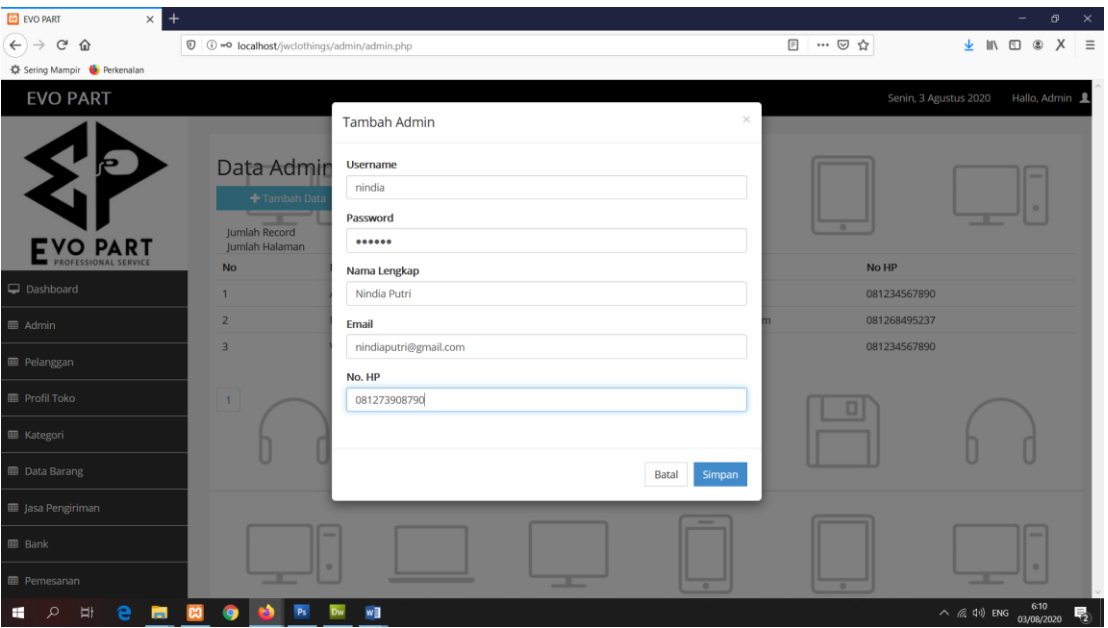

**Gambar 5.2 Halaman Input Admin**

3. Halaman Input Pelanggan

Halaman input pelanggan merupakan halaman yang digunakan admin untuk menginputkan data-data pelanggan yang ingin di tambahkan kedalam sistem.

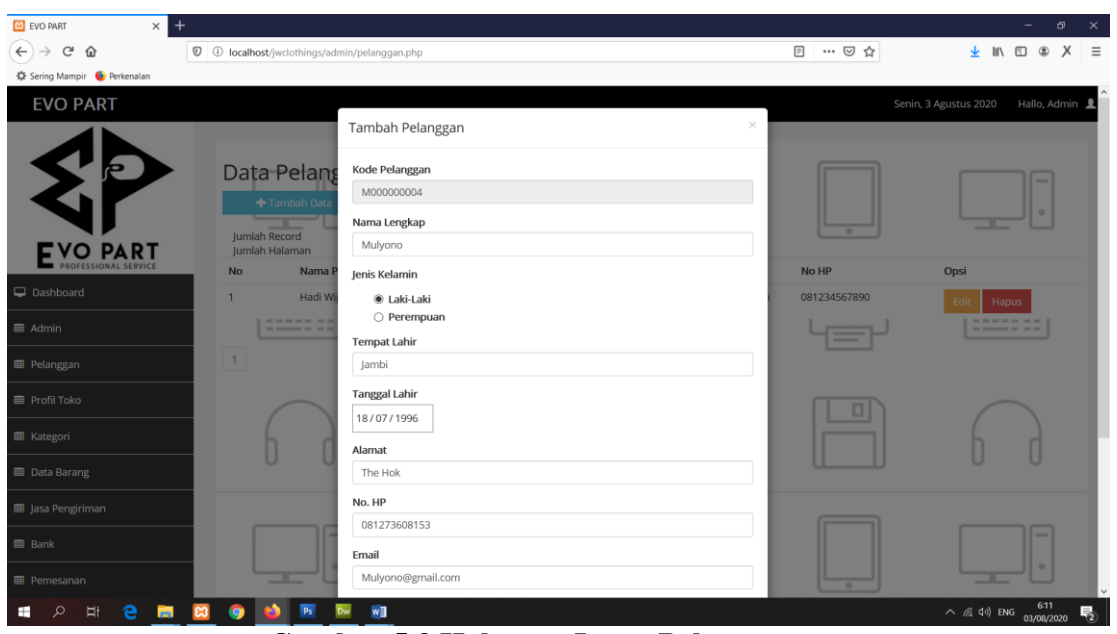

**Gambar 5.3 Halaman Input Pelanggan**

4. Halaman Input Kategori

Halaman input kategori merupakan halaman yang digunakan admin untuk menginputkan data-data kategori yang ingin di tambahkan kedalam sistem.

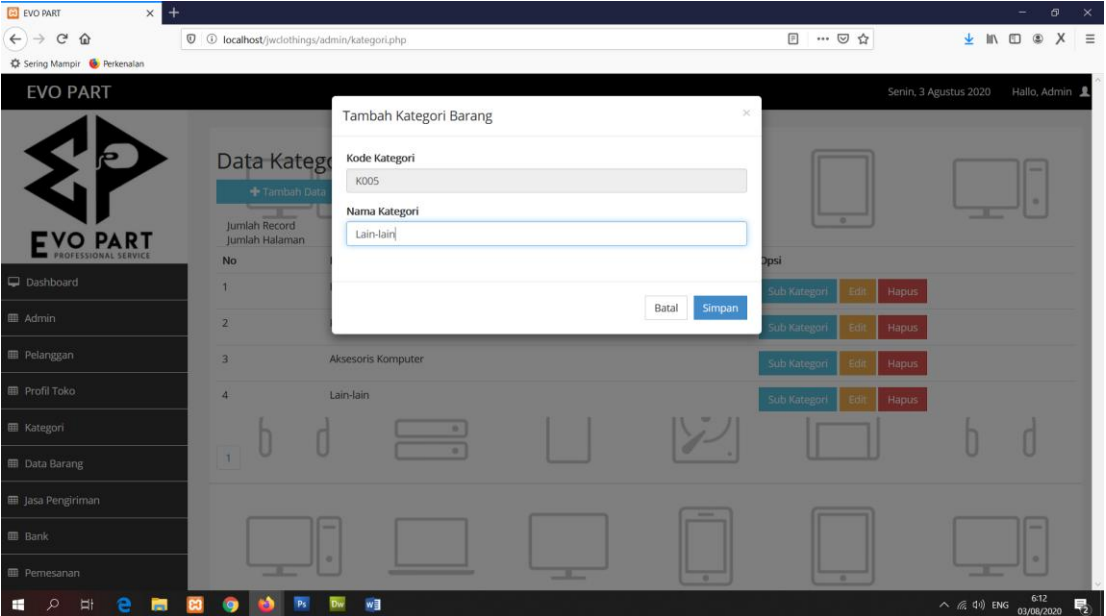

**Gambar 5.4 Halaman Input Kategori**

5. Halaman Input Produk

Halaman input produk merupakan halaman yang digunakan admin untuk menginputkan data-data produk yang ingin di tambahkan kedalam sistem.

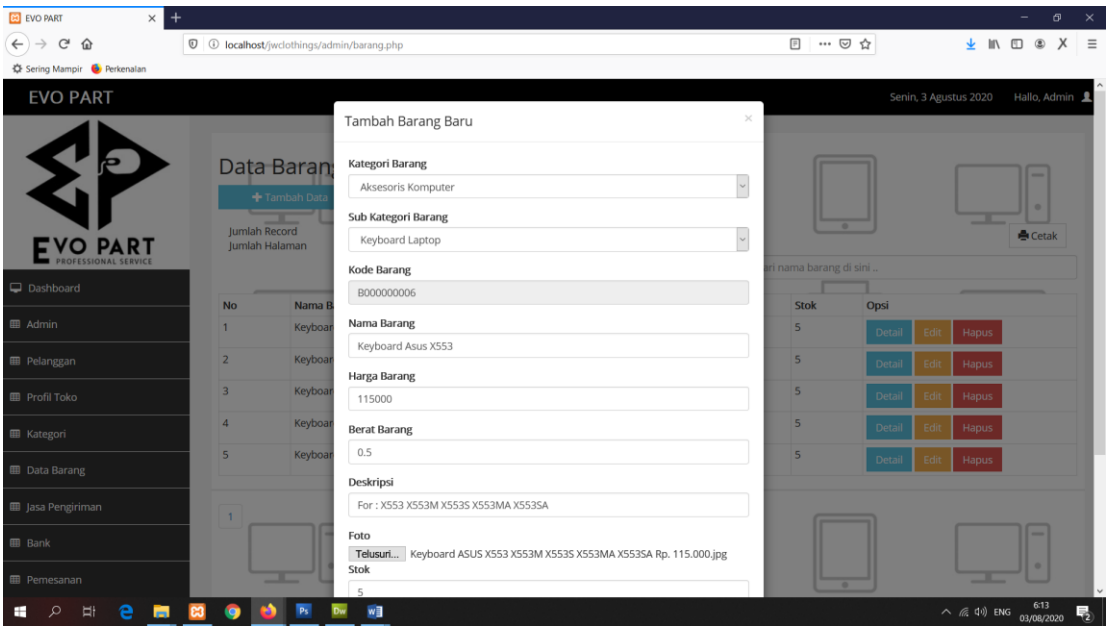

**Gambar 5.5 Halaman Input Produk**

6. Halaman Input Jasa Pengiriman

Halaman input jasa pengiriman merupakan halaman yang digunakan admin untuk menginputkan data-data jasa pengiriman yang ingin di tambahkan kedalam sistem.

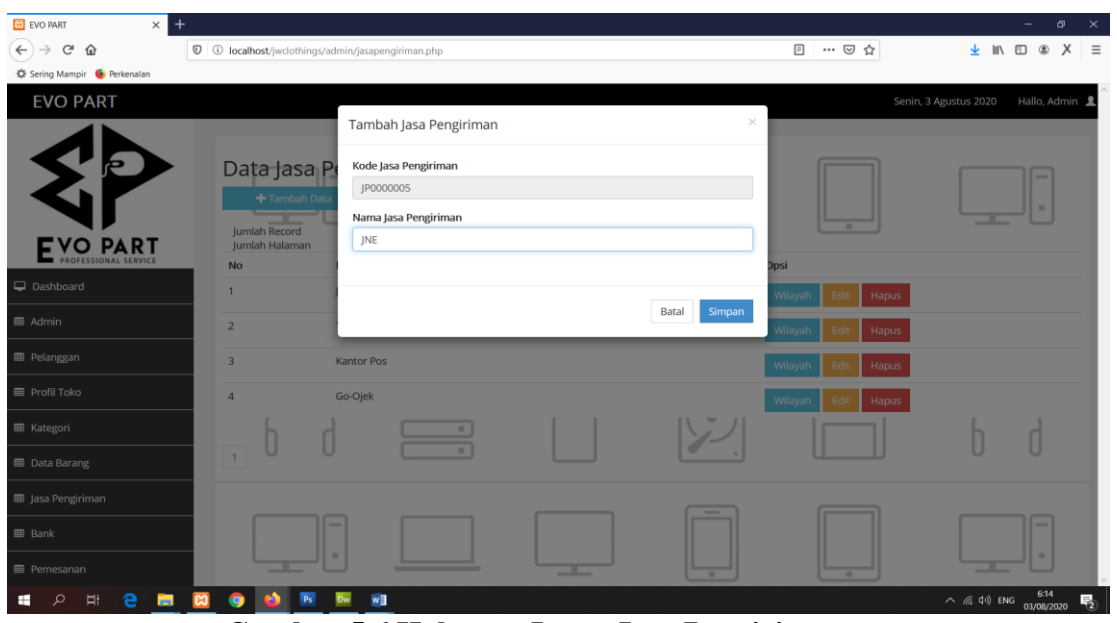

**Gambar 5.6 Halaman Input Jasa Pengiriman**

7. Halaman Input Wilayah

Halaman input wilayah merupakan halaman yang digunakan admin untuk menginputkan data-data wilayah yang ingin di tambahkan kedalam sistem.

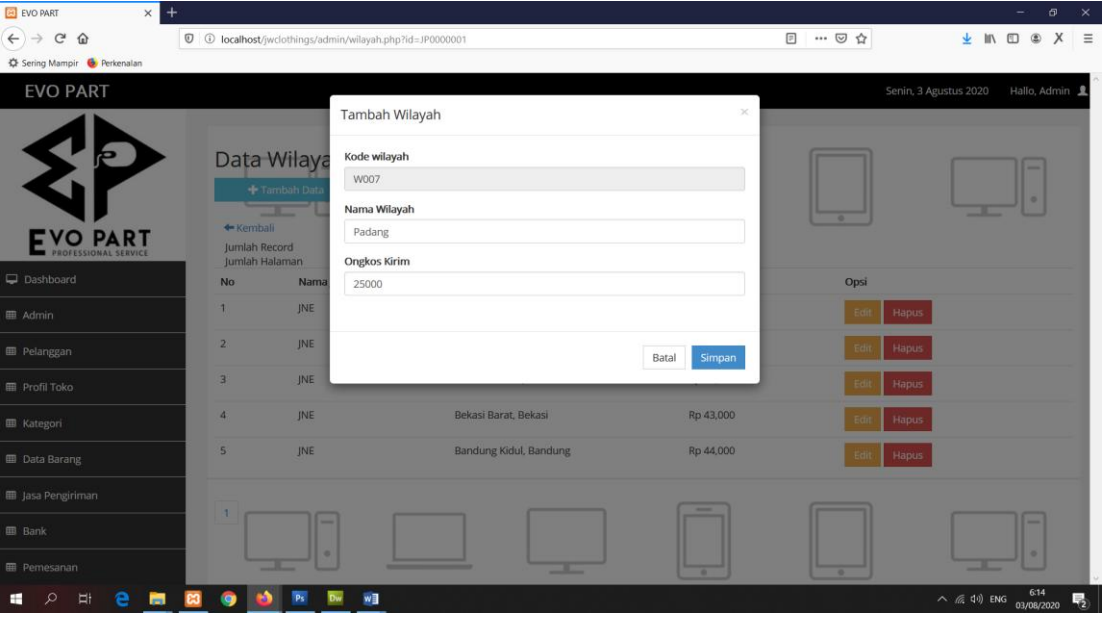

**Gambar 5.7 Halaman Input Wilayah**

8. Halaman Input Bank

Halaman input bank merupakan halaman yang digunakan admin untuk menginputkan data-data bank yang ingin di tambahkan kedalam sistem.

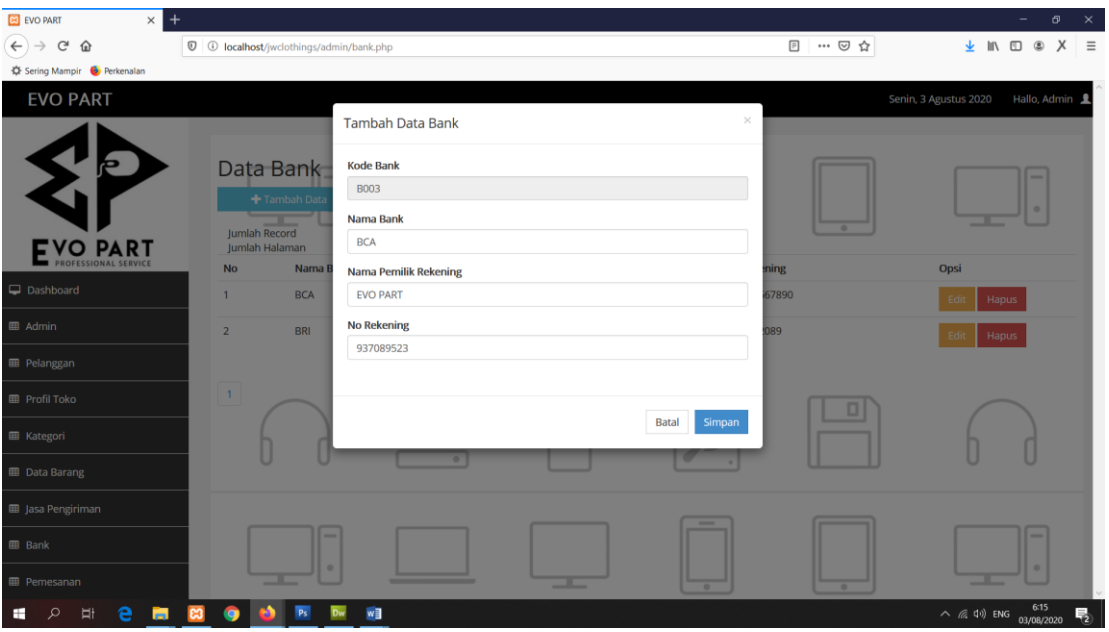

**Gambar 5.8 Halaman Input Bank**

9. Halaman Input Penjualan

Halaman input penjualan merupakan halaman yang digunakan admin untuk menginputkan data-data transaksi penjualan yang ingin di tambahkan kedalam sistem.

| $\ddot{}$<br>EVO PART<br>$\times$                                                                                                    |                                                                          |                               |                 |         |                       | $\sigma$<br>$\times$<br>-                                                |
|----------------------------------------------------------------------------------------------------|--------------------------------------------------------------------------|-------------------------------|-----------------|---------|-----------------------|--------------------------------------------------------------------------|
| $\leftarrow$<br>$\mathbb{C}^{\mathsf{s}}$<br>⋒                                                                                                    | 1 10 localhost/jwclothings/admin/penjualan.php?page=penjualan&act=tambah |                               |                 |         | … ◎ ☆<br>$\boxdot$    | $\times$<br>▲ Ⅲ Ⅲ ⑧<br>$\equiv$                                          |
| <br>Sering Mampir <a> •</a> • • • • • • • • • • • • • • • • • • • • • • • • • • • • • • • • <td></td> <td></td> <td></td> <td></td> <td></td> <td></td> |                                                                          |                               |                 |         |                       |                                                                          |
| <b>EVO PART</b>                                                                                                    |                                                                          |                               |                 |         | Senin, 3 Agustus 2020 | Hallo, Admin 1                                                           |
| くに                                                                                                    | Penjualan $\equiv$                                                       |                               |                 |         |                       |                                                                          |
|                                                                                                    | No. Transaksi: PN00000003                                                | 3 August 2020                 |                 |         |                       |                                                                          |
| <b>EVO PART</b>                                                                                                    |                                                                          |                               | Tambah []       | ٠       |                       | <b>Rp. 0</b>                                                             |
| Dashboard                                                                                                    | Kode Produk Kode produk<br>Nama produk<br>Harga<br>------                | $\sim$<br>Cari<br>Jumlah Beli | Tambah<br>77.33 |         | ٠                     | -------<br>-------                                                       |
| <b>EB</b> Admin                                                                                                    | Kode produk                                                              | Nama produk                   | Harga           | Jumlah  | Subtotal              | <b>Tools</b>                                                             |
| <b>E Pelanggan</b>                                                                                                    | Total                                                                    |                               |                 |         |                       |                                                                          |
| <b>ED</b> Profil Toko                                                                                                    | Lihat Data Penjualan<br>Proses                                           |                               |                 |         | Pembayaran            |                                                                          |
| <b>EB</b> Kategori                                                                                                    |                                                                          |                               |                 | $\circ$ | Kembalian             |                                                                          |
| <b>EB</b> Data Barang                                                                                                    |                                                                          |                               |                 |         |                       |                                                                          |
| <b>III</b> Jasa Pengiriman                                                                                                    |                                                                          |                               |                 |         |                       |                                                                          |
| <b>图 Bank</b>                                                                                                    | $\sim$<br>$\circ$                                                        |                               |                 |         |                       | $\qquad \qquad \oplus$                                                   |
| <b>E Pemesanan</b>                                                                                                    |                                                                          |                               |                 | $\sim$  |                       |                                                                          |
| ņ<br>е<br>Ω                                                                                                    | w∃                                                                       |                               |                 | .       |                       | 6:15<br>$\wedge$ ( $\otimes$ 40) ENG<br>$\overline{R}_{2}$<br>03/08/2020 |

**Gambar 5.9 Halaman Input Penjualan**

10. Halaman Utama Admin

Halaman utama admin merupakan halaman yang menampilkan halaman awal admin setelah login kedalam sistem.

| EVO PART<br>$\times$                                                                        |                                                      |            |                                                                             |         |                                 | σ<br>$\times$                                                                  |
|---------------------------------------------------------------------------------------------|------------------------------------------------------|------------|-----------------------------------------------------------------------------|---------|---------------------------------|--------------------------------------------------------------------------------|
| $\left( \leftarrow \right)$<br>$\mathbb{C}^{\mathsf{s}}$<br>仚<br>Sering Mampir & Perkenalan | <b>D O</b> localhost/jwclothings/admin/dashboard.php |            |                                                                             |         | … ◎ ☆                           | In $\Box$ $\otimes$ $X$ $\equiv$<br>业                                          |
| <b>EVO PART</b>                                                                             |                                                      |            |                                                                             |         |                                 | Senin, 3 Agustus 2020<br>Hallo, Admin 1                                        |
| <b>EVO PART</b>                                                                             | $\overline{\phantom{a}}$<br>$\circ$                  |            | <b>Selamat Datang</b><br>di Halaman Utama Admin<br>$\overline{\phantom{a}}$ | $\sim$  | $\sim$                          | $\sim$                                                                         |
| Dashboard<br><b>EB</b> Admin                                                                | -------<br>--------<br>-------<br>---                | ı          | o                                                                           |         | $\hfill\ensuremath{\mathbb{O}}$ | -------<br>-------<br>---                                                      |
| <b>E Pelanggan</b><br><b>ED</b> Profil Toko<br><b>ED</b> Kategori                           |                                                      | $_{\odot}$ | $\begin{array}{ccc} \vdots & \vdots \end{array}$                            | $\circ$ |                                 |                                                                                |
| <b>ED</b> Data Barang                                                                       |                                                      | $\alpha$   |                                                                             |         |                                 |                                                                                |
| <b>EB</b> Jasa Pengiriman                                                                   |                                                      |            |                                                                             |         |                                 |                                                                                |
| <b>BB</b> Bank                                                                              | $\overline{\phantom{a}}$<br>$_{\odot}$               |            |                                                                             |         |                                 | $\overline{\phantom{a}}$<br>$\qquad \qquad \oplus$                             |
| <b>E Pemesanan</b>                                                                          |                                                      |            |                                                                             | ٠       | $\overline{\phantom{a}}$        |                                                                                |
| е<br>1<br>H.<br>Ω<br>m.                                                                     |                                                      | w∃         |                                                                             |         |                                 | 6:17<br>$\land$ ( $\approx$ 40) ENG<br>$\overline{\mathbb{F}}_2$<br>03/08/2020 |

**Gambar 5.10 Halaman Utama Admin**

#### 11. Halaman Data Admin

Halaman data admin merupakan halaman yang menampilkan semua data admin yang telah di tambahkan kedalam sistem.

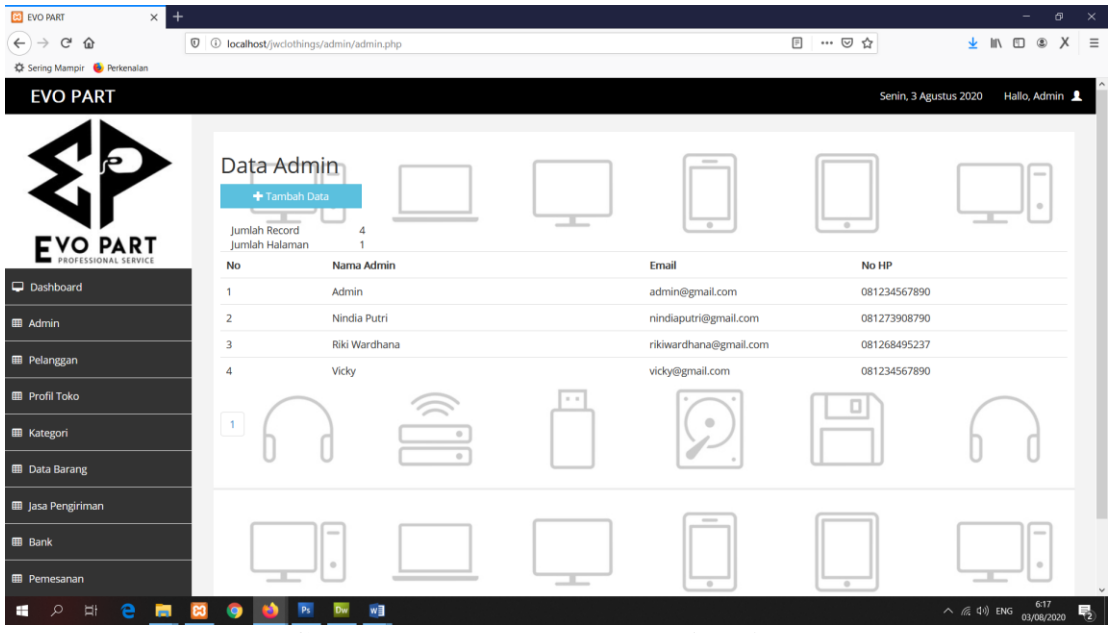

**Gambar 5.11 Halaman Data Admin**

12. Halaman Data Pelanggan

Halaman data pelanggan merupakan halaman yang menampilkan semua data pelanggan yang telah di tambahkan kedalam sistem.

| $\ddot{}$<br>EVO PART<br>$\times$              |                                                                                                    |    |         |                      |                    | $\times$<br>σ<br>$\overline{\phantom{a}}$                              |
|------------------------------------------------|----------------------------------------------------------------------------------------------------|----|---------|----------------------|--------------------|------------------------------------------------------------------------|
| $\leftarrow$<br>$\mathbb{C}^{\mathsf{s}}$<br>企 | <b><i><sup>0</sup> 0</i> localhost</b> /jwclothings/admin/pelanggan.php                                       |    |         |                      | $\boxdot$<br>… ◎ ☆ | $\times$<br>★ Ⅲ Ⅲ ⑧<br>$\equiv$                                        |
| C Sering Mampir & Perkenalan                   |                                                                                                    |    |         |                      |                    |                                                                        |
| <b>EVO PART</b>                                |                                                                                                    |    |         |                      |                    | Senin, 3 Agustus 2020<br>Hallo, Admin 1                                |
| E VO PART                                      | Data Pelanggan<br>+ Tambah Data<br>Jumlah Record<br>$\overline{\mathbf{2}}$<br>Jumlah Halaman<br>$\mathbf{1}$ |    |         | ٠                    |                    |                                                                        |
|                                                | Nama Pelanggan<br><b>No</b>                                                                                   |    | Alamat  | Email                | No HP              | Opsi                                                                   |
| Dashboard                                      | Hadi Wijaya<br>$\mathbf{1}$                                                                                   |    | the hok | pelanggan1@gmail.com | 081234567890       | Edit<br>Hapus                                                          |
| <b>III</b> Admin                               | $\overline{2}$<br>Mulyono                                                                                     |    | The Hok | Mulyono@gmail.com    | 081273608153       | Hapus<br>Edit                                                          |
| <b>EB</b> Pelanggan                            |                                                                                                    |    |         |                      |                    |                                                                        |
| <b>ED</b> Profil Toko                          | 1                                                                                                    |    |         |                      |                    |                                                                        |
| <b>EB</b> Kategori                             |                                                                                                    |    |         | $\circ$              |                    |                                                                        |
| <b>ED</b> Data Barang                          |                                                                                                    |    |         |                      |                    |                                                                        |
| <b>III</b> Jasa Pengiriman                     |                                                                                                    |    |         |                      |                    |                                                                        |
| <b>图 Bank</b>                                  | $\overline{\phantom{a}}$                                                                                      |    |         |                      |                    |                                                                        |
| <b>ED</b> Pemesanan                            | $\hfill$                                                                                                    |    |         |                      |                    |                                                                        |
| Ţ<br>Ω<br>е                                    |                                                                                                    | w∃ |         |                      |                    | 6:17<br>$\wedge$ ( $\approx$ 40) ENG<br>$\overline{P_2}$<br>03/08/2020 |

**Gambar 5.12 Halaman Data Pelanggan**

13. Halaman Data Kategori

Halaman data kategori merupakan halaman yang menampilkan semua data kategori yang telah di tambahkan kedalam sistem.

| EVO PART<br>$\times$                                          | $\ddot{}$                                                         |                                 |   |               |                                      | σ<br>$\times$                                                                         |
|---------------------------------------------------------------|-------------------------------------------------------------------|---------------------------------|---|---------------|--------------------------------------|---------------------------------------------------------------------------------------|
| $\leftarrow$<br>$\mathbb{C}^s$<br>仚                           | <b>D O</b> localhost/jwclothings/admin/kategori.php               |                                 |   |               | 日 … ◎ ☆                              | ± In ⊡ ® X<br>$\equiv$                                                                |
| C Sering Mampir C Perkenalan                                  |                                                                   |                                 |   |               |                                      |                                                                                       |
| <b>EVO PART</b>                                               |                                                                   |                                 |   |               | Senin, 3 Agustus 2020                | Hallo, Admin 1                                                                        |
| Ь<br><b>EVO PART</b>                                          | Data Kategori<br>+ Tambah Data<br>Jumlah Record<br>Jumlah Halaman | $\Delta$<br>$\mathbf{1}$        |   | ×             |                                      |                                                                                       |
| Dashboard                                                     | <b>No</b>                                                         | Nama Kategori                   |   | Opsi          |                                      |                                                                                       |
|                                                               | $\mathbf{1}$                                                      | PC & Laptop                     |   |               | Sub Kategori<br>Hapus<br>Edit        |                                                                                       |
| <b>III</b> Admin                                              | $\overline{2}$                                                    | Komponen PC                     |   |               | <b>Sub Kategori</b><br>Hapus<br>Edit |                                                                                       |
| <b>EB</b> Pelanggan                                           | $\overline{\mathbf{3}}$                                           | Aksesoris Komputer              |   |               | Sub Kategori<br>Edit<br>Hapus        |                                                                                       |
| <b>ED</b> Profil Toko                                         | $\overline{4}$                                                    | Lain-lain                       |   |               | Sub Kategori<br><b>Edit</b><br>Hapus |                                                                                       |
| <b>III</b> Kategori                                           |                                                                   | $\qquad \qquad \circ$<br>$\sim$ |   |               |                                      |                                                                                       |
| <b>ED</b> Data Barang                                         | $\mathbf{t}$                                                      | $\circ$                         |   |               |                                      |                                                                                       |
| <b>III</b> Jasa Pengiriman                                    |                                                                   |                                 |   | $\frac{1}{2}$ |                                      |                                                                                       |
| <b>EB</b> Bank                                                |                                                                   | $\overline{\phantom{a}}$        |   |               |                                      |                                                                                       |
| <b>ED</b> Pemesanan                                           |                                                                   | $\qquad \qquad \circ$           | ᆖ | $\circ$       | $\overline{a}$                       | $\checkmark$                                                                          |
| <b>M</b><br>e<br>$\Xi^{\scriptscriptstyle \dagger}$<br>Ω<br>⊞ | $\overline{\mathbf{c}}$<br>Ps                                     | w∃                              |   |               |                                      | 6:17<br>$\overline{\mathbb{F}_2}$<br>$\land$ ( $\textcircled{r}$ 4) ENG<br>03/08/2020 |

**Gambar 5.13 Halaman Data Kategori**

### 14. Halaman Data Produk

Halaman data produk merupakan halaman yang menampilkan semua data produk yang telah di tambahkan kedalam sistem.

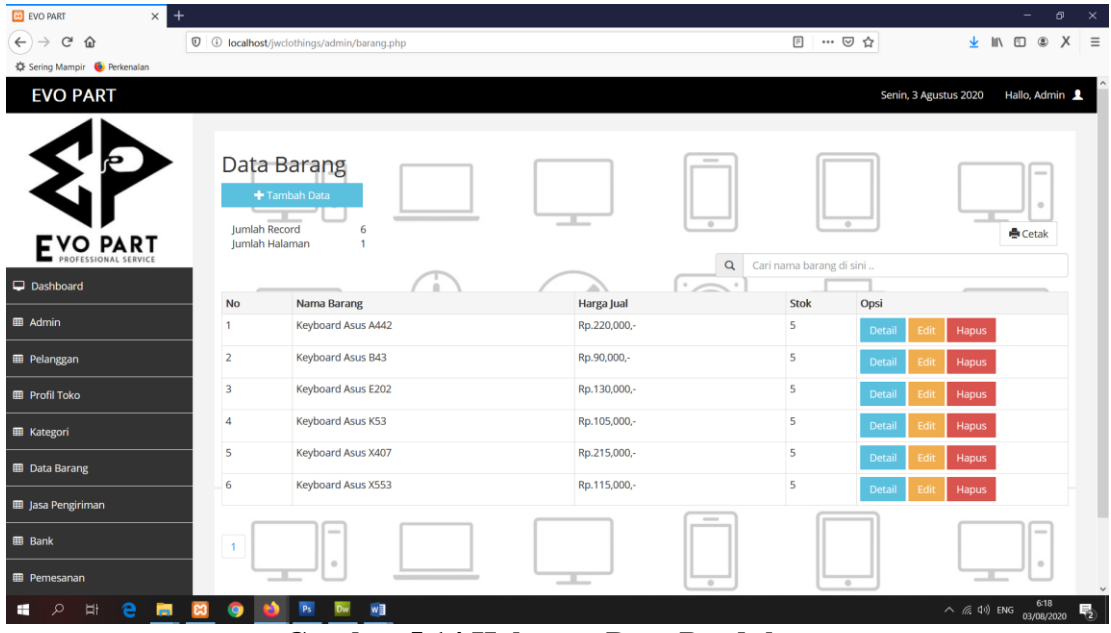

**Gambar 5.14 Halaman Data Produk**

### 15. Halaman Data Jasa Pengiriman

Halaman data jasa pengiriman merupakan halaman yang menampilkan semua

data jasa pengiriman yang telah di tambahkan kedalam sistem.

| EVO PART<br>$\times$<br>$^{+}$                                  |                                                  |                                                                                 |                                                     |                           |                          | σ<br>$\times$<br>-                                     |
|-----------------------------------------------------------------|--------------------------------------------------|---------------------------------------------------------------------------------|-----------------------------------------------------|---------------------------|--------------------------|--------------------------------------------------------|
| $\leftarrow$<br>$\mathbb{C}^{\mathsf{s}}$<br>仚<br>$\rightarrow$ |                                                  | $\overline{\mathbb{O}}$ <b>O</b> localhost/jwclothings/admin/jasapengiriman.php |                                                     |                           | $\boxdot$<br>… ◎ ☆       | ▲ Ⅲ Ⅲ ③<br>$\times$<br>$\equiv$                        |
| Sering Mampir & Perkenalan                                      |                                                  |                                                                                 |                                                     |                           |                          |                                                        |
| <b>EVO PART</b>                                                 |                                                  |                                                                                 |                                                     |                           | Senin, 3 Agustus 2020    | Hallo, Admin 1                                         |
| Þ<br><b>EVO PART</b>                                            | + Tambah Data<br>Jumlah Record<br>Jumlah Halaman | Data Jasa Pengiriman<br>4<br>$\mathbf{1}$                                       |                                                     | $\sim$                    |                          |                                                        |
|                                                                 | <b>No</b>                                        | Nama Jasa Pengiriman                                                            |                                                     | Opsi                      |                          |                                                        |
| Dashboard                                                       | $\mathbf{1}$                                     | <b>JNE</b>                                                                      |                                                     |                           | Wilayah<br>Hapus<br>Edit |                                                        |
| <b>III</b> Admin                                                | $\overline{2}$                                   | Tiki                                                                            |                                                     |                           | Wilayah<br>Hapus<br>Edit |                                                        |
| <b>EB</b> Pelanggan                                             | $\overline{\mathbf{3}}$                          | <b>Kantor Pos</b>                                                               |                                                     |                           | Wilayah<br>Hapus<br>Edit |                                                        |
| <b>ED</b> Profil Toko                                           | $\overline{4}$                                   | Go-Ojek                                                                         |                                                     |                           | Wilayah<br>Hapus<br>Edit |                                                        |
| <b>EB</b> Kategori                                              |                                                  | $\qquad \qquad \oplus$                                                          |                                                     |                           |                          |                                                        |
| <b>ED</b> Data Barang                                           | $\mathbf{1}$                                     | $\overline{\phantom{a}}$                                                        |                                                     |                           |                          |                                                        |
| <b>III</b> Jasa Pengiriman                                      |                                                  |                                                                                 |                                                     |                           |                          |                                                        |
| <b>图 Bank</b>                                                   |                                                  | -                                                                               |                                                     |                           |                          |                                                        |
| <b>ED</b> Pemesanan                                             |                                                  | $\circ$                                                                         |                                                     | $\sim$                    | $\sim$                   |                                                        |
| H<br>Ω                                                          | $\sim$<br>$\sim$ 1.                              | w∃<br>$F$ 4 $F$ TT $\overline{F}$                                               | $\mathbf{D}$ $\mathbf{A}$ $\mathbf{I}$ $\mathbf{L}$ | $\bullet$<br>$\mathbf{D}$ |                          | 6:18<br>喝<br>$\wedge$ ( $\approx$ 4) ENG<br>03/08/2020 |

**Gambar 5.15 Halaman Data Jasa Pengiriman**

16. Halaman Data Wilayah

Halaman data wilayah merupakan halaman yang menampilkan semua data wilayah yang telah di tambahkan kedalam sistem.

| EVO PART<br>$\times$                                                                                                    |                                                              |                                                                            |                        |                     |                       | $\times$<br>σ                                                                     |
|----------------------------------------------------------------------------------------------------|--------------------------------------------------------------|----------------------------------------------------------------------------|------------------------|---------------------|-----------------------|-----------------------------------------------------------------------------------|
| $\leftarrow$<br>G<br>⇧                                                                                                    |                                                              | <sup>1</sup> <b>10 calhost</b> /jwclothings/admin/wilayah.php?id=JP0000001 |                        |                     | $\boxdot$<br>… ◎ ☆    | $\times$<br>$\equiv$<br>业<br>$\blacksquare \quad \blacksquare \quad \blacksquare$ |
| <br>Sering Mampir <a> •</a> • • • • • • • • • • • • • • • • • • • • • • • • • • • • • • • • <th></th> <th></th> <th></th> <th></th> <th></th> <th></th> |                                                              |                                                                            |                        |                     |                       |                                                                                   |
| <b>EVO PART</b>                                                                                                    |                                                              |                                                                            |                        |                     | Senin, 3 Agustus 2020 | Hallo, Admin 1                                                                    |
| Þ<br><b>EVO PART</b>                                                                                                    | Data Wilayah<br>← Kembali<br>Jumlah Record<br>Jumlah Halaman | + Tambah Data<br>5                                                         |                        | $\overline{a}$      |                       |                                                                                   |
| Dashboard                                                                                                    | <b>No</b>                                                    | Nama Jasa Pengiriman                                                       | Nama wilayah           | <b>Ongkos Kirim</b> | Opsi                  |                                                                                   |
| <b>EB</b> Admin                                                                                                    | 1                                                            | <b>INE</b>                                                                 | Bekasi Utara, Bekasi   | Rp 43,000           | Edit<br>Hapus         |                                                                                   |
| <b>EB</b> Pelanggan                                                                                                    | $\overline{2}$                                               | <b>JNE</b>                                                                 | Bekasi Timur, Bekasi   | Rp 43,000           | Edit<br>Hapus         |                                                                                   |
| <b>ED</b> Profil Toko                                                                                                    | $\overline{\mathbf{3}}$                                      | <b>JNE</b>                                                                 | Bekasi Selatan, Bekasi | Rp 43,000           | Edit<br>Hapus         |                                                                                   |
| <b>EB</b> Kategori                                                                                                    | 4                                                            | <b>JNE</b>                                                                 | Bekasi Barat, Bekasi   | Rp 43,000           | Edit<br>Hapus         |                                                                                   |
| <b>ED</b> Data Barang                                                                                                    | 5                                                            | <b>JNE</b>                                                                 | Bandung Kidul, Bandung | Rp 44,000           | Edit<br>Hapus         |                                                                                   |
| <b>B</b> Jasa Pengiriman                                                                                                    | 1                                                            |                                                                            |                        |                     |                       |                                                                                   |
| <b>图 Bank</b><br><b>ED</b> Pemesanan                                                                                                    |                                                              | -<br>$\hskip 10pt\circ$                                                    |                        | $\overline{a}$      |                       | -<br>۰<br>$\checkmark$                                                            |
| e<br>m<br>퍅<br>÷                                                                                                    |                                                              | w∃                                                                         |                        |                     |                       | 6:18<br>03/08/2020<br>$\wedge$ ( $\approx$ 40) ENG<br>喝                           |

**Gambar 5.16 Halaman Data Wilayah**

#### 17. Halaman Data Bank

Halaman data bank merupakan halaman yang menampilkan semua data bank yang telah di tambahkan kedalam sistem.

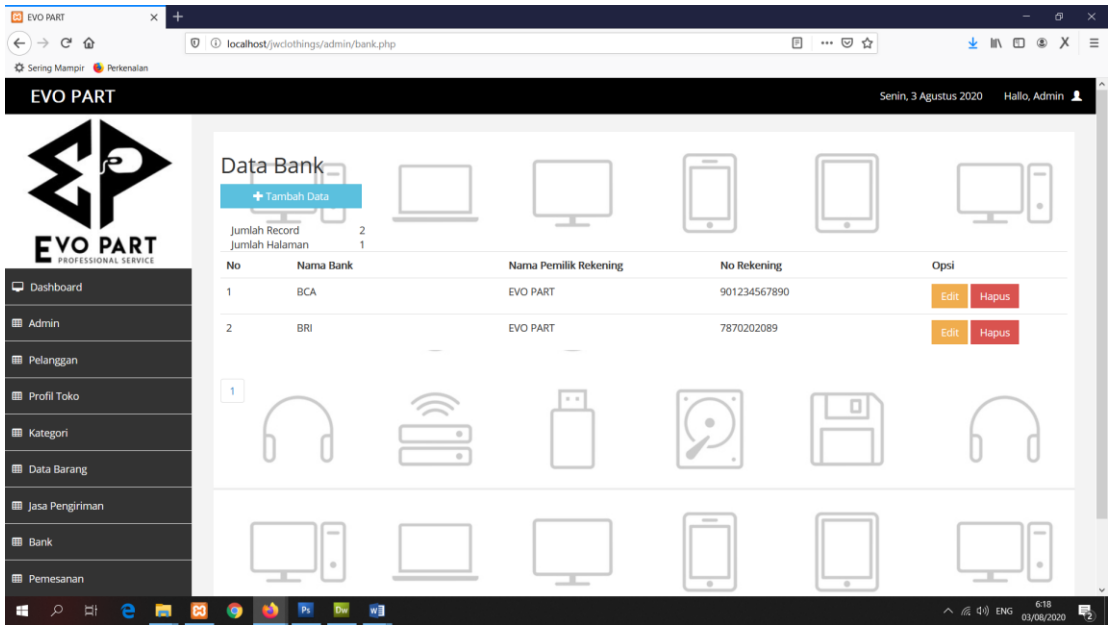

**Gambar 5.17 Halaman Data Bank**

## **5.2 PENGUJIAN SISTEM**

Pada tahap ini dilakukan pengujian menggunakan metode pengujian *white box* dimana penulis melakukan pengecekan kode – kode program PHP yang ada dan *black box* dimana penulis melakukan pengecekan hasil keluaran dari aplikasi dan apabila hasil keluar tidak sesuai atau terjadi kesalahan maka penulis melakukan perbaikan agar hasil keluar dari aplikasi sesuai dengan hasil yang diharapkan.

## **5.2.1 Hasil Pengujian**

Hasil pengujian merupakan hasil dari pengujian terhadap aplikasi yang telah dibuat dimana penulis melakukan pengujian terhadap pengujian *login*, register, testimonial, Pesan produk, ganti *password*, forum, balas forum, tambah kategori, tambah produk dan tambah ekspedisi untuk mendapatkan hasil keluaran yang diharapkan sama dengan hasil yang didapat. Untuk lebih jelasnya dapat dilihat pada tabel. 5.1.

| No.            | <b>Deskripsi</b>                            | <b>Prosedur</b>                                                                                                    | <b>Masukan</b>                                                                                            | Keluaran yang                                        | Hasil yang                                               | Kesimpu     |
|----------------|---------------------------------------------|----------------------------------------------------------------------------------------------------|----------------------------------------------------------------------------------------------------|------------------------------------------------------|----------------------------------------------------------|-------------|
|                |                                             | Pengujian                                                                                                    |                                                                                                    | <b>Diharapkan</b>                                    | didapat                                                  | lan         |
| $\mathbf{1}$   | Pengujian<br>pada login<br>(berhasil)       | - Buka sistem<br>- Klik menu<br>login<br>- Masukkan<br>username dan<br>password<br>- Klik tombol<br>login                                                                | Isi username<br>$=$ "admin"<br>dan <i>password</i><br>$=$ "admin"                                         | Menuju ke<br>halaman<br><b>beranda</b>               | Menuju ke<br>halaman<br>beranda                          | Baik        |
| 2              | Pengujian<br>pada login<br>(gagal)          | - Buka sistem<br>- Klik menu<br>login<br>- Masukkan<br><i>username</i> dan<br>password<br>- Klik tombol<br>login                                                         | Isi username<br>$=$ "tes" dan<br>$password =$<br>"tes"                                                    | Pesan:<br>:"Username<br>atau password<br>anda salah" | Pesan:<br>:"Usernam<br>e atau<br>password<br>anda salah" | <b>Baik</b> |
| $\overline{3}$ | Pengujian<br>pada<br>register<br>(berhasil) | - Buka sistem<br>- Klik menu<br>register<br>- Masukkan<br>username,<br>password,<br>email, telepon /<br>HP, alamat,<br>kota dan<br>provinsi<br>- Klik tombol<br>register | Isi<br>- Username<br>Password<br>Email<br>$\overline{a}$<br>Telepon /<br>Hp<br>Alamat<br>Kota<br>Provinsi | Pesan: "anda<br>berhasil<br>register"                | Pesan:<br>"anda<br>berhasil<br>register"                 | Baik        |
| 4              | Pengujian<br>pada                           | - Buka sistem<br>- Klik menu                                                                                                    | Isi<br>- Username                                                                                         | Pesan: "anda<br>belum selesai                        | Pesan:<br>"anda                                          | Baik        |

**Tabel 5.1 Hasil Pengujian**

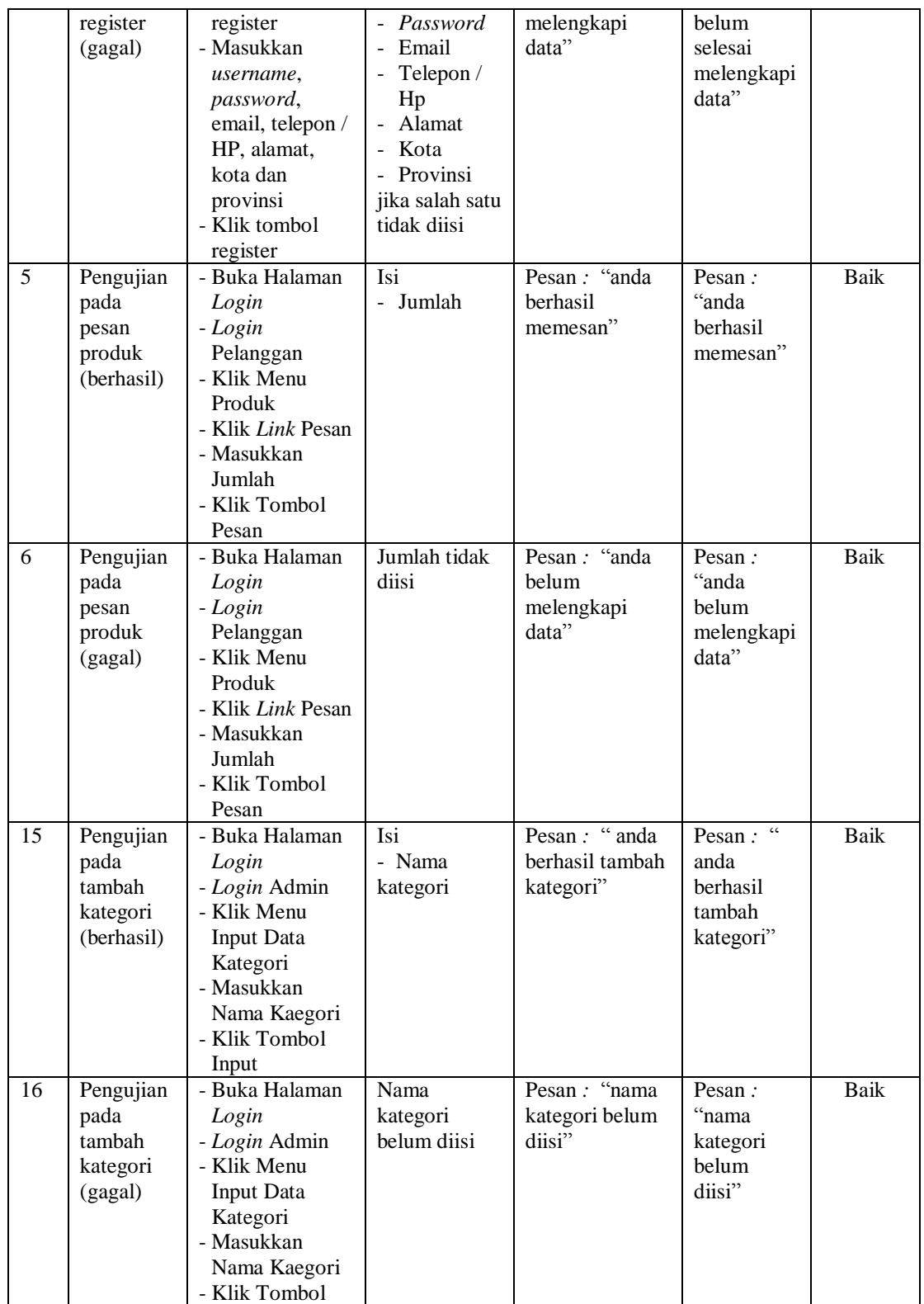

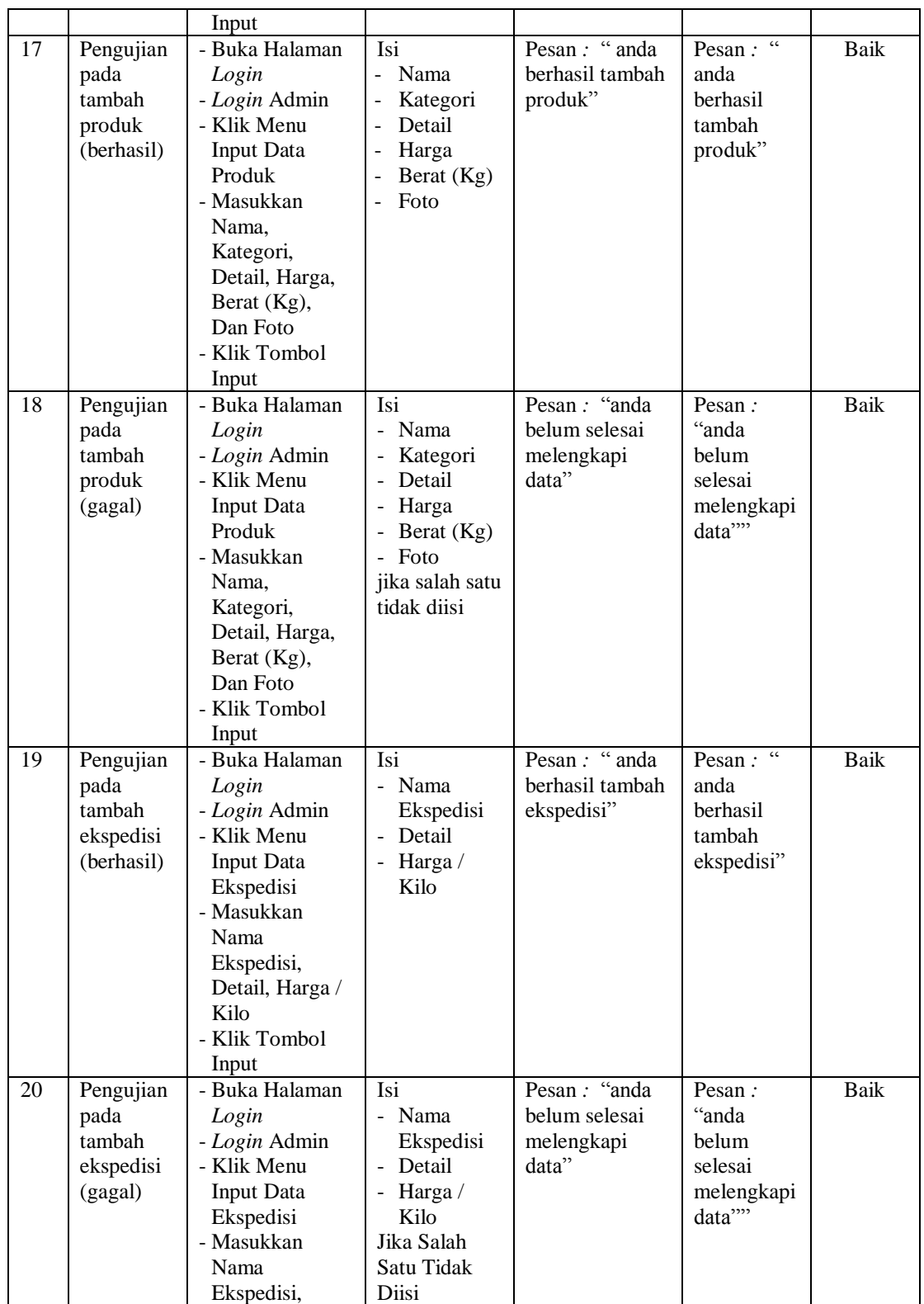

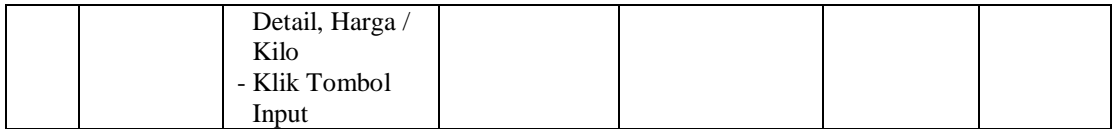

#### **5.3 ANALISIS HASIL YANG DICAPAI OLEH SISTEM**

Adapun analisis hasil yang dicapai oleh aplikasi *e-commerce* yang telah dibangun untuk mengatasi permasalahan yang terjadi pada Evo Part adalah sebagai berikut :

- 1. Aplikasi memberikan kemudahan Evo Part Jambi dalam mempromosikan produk secara *online* dan juga memberikan kemudahan pelanggan dalam memesan produk tanpa harus datang ke tempat sehingga dapat meningkatkan omset penjualan toko.
- 2. Aplikasi juga terdapat fitur yang mempermudah pelanggan dalam melakukan pemesanan dengan terdapat keranjang belanja, pemilihan ekspedisi untuk pengiriman barang, konfirmasi pembayaran dan forum yang digunakan untuk interaksi dengan pihak perusahaan.

Adapun kelebihan dari sistem baru ini adalah sebagai berikut :

- 1. Aplikasi dapat melakukan pengolahan data yang berhubungan dengan sistem informasi penjualan seperti data produk, data pelanggan, data pemesanan produk, data ekspedisi, data pembayaran dengan cara dapat ditambah, diubah, dan dihapus sesuai keinginan pengguna sistem (admin)
- 2. Aplikasi dapat memberikan informasi yang jelas mengenai produk yang ditawarkan serta cara pemesanan yang dilakukan dalam *website*

3. Aplikasi juga dapat memberikan kenyamanan bagi pelanggan dalam memesan produk, mengatur atau memilih pengiriman barang, dan mengkonfirmasi pembayaran.

Dan kekurangan dari sistem baru ini adalah sebagai berikut :

- 1. Belum adanya *chat online* antara pelanggan dengan pihak toko.
- 2. Belum adanya fitur untuk mendownload promosi ataupun brosur yang diberikan oleh toko.
- 3. Belum adanya sistem yang terintegrasi langsung dengan jasa pengiriman seperti JNE, GO-Ojek, dll.